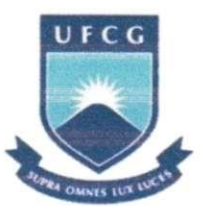

Universidade Federal de Campina Grande Centro de Engenharia Eletrica e Informatica Unidade Academies de Engenharia Eletrica Laboratório de Instrumentação Eletrônica e Controle

Relatório de Estágio

### Estudo Comparativo entre Módulos Transcep tores das Tecnologias Sern Fio ZigBee e Bluetooth

Aluno: Luiz Carlos de Lemos Júnior - Matrícula: 20811260 Orientador: Prof. Dr. Jose Sergio da Rocha Neto

Campina Grande, 03 de Maio de 2009.

# Sumário

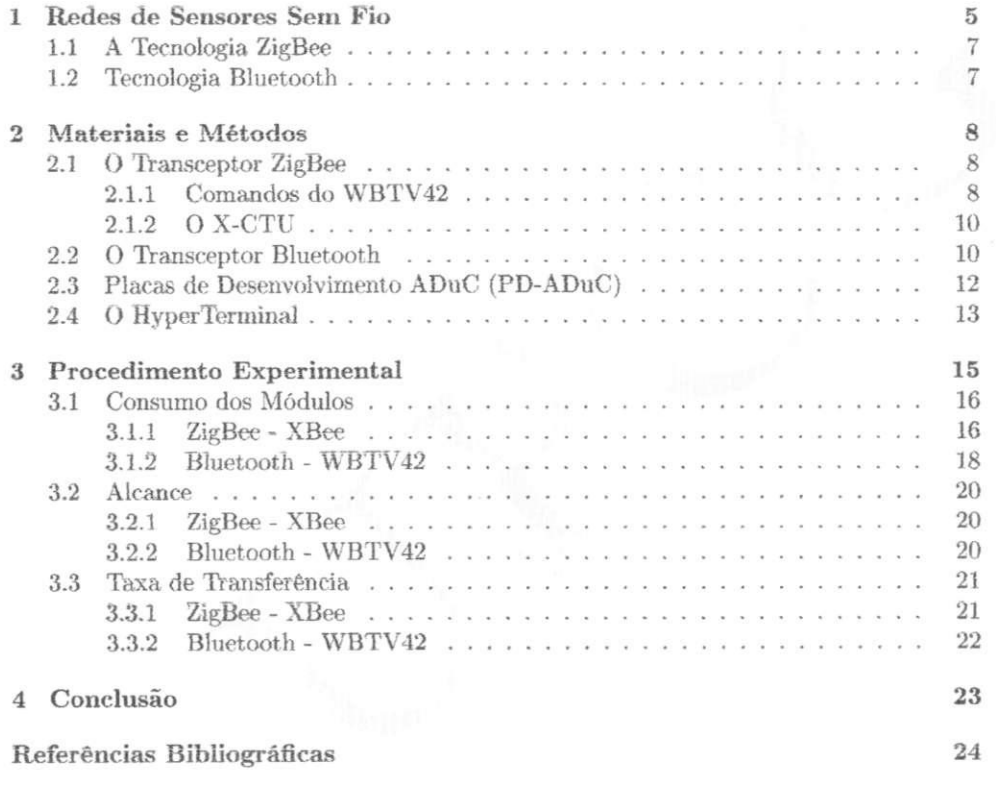

# Lista de Figuras

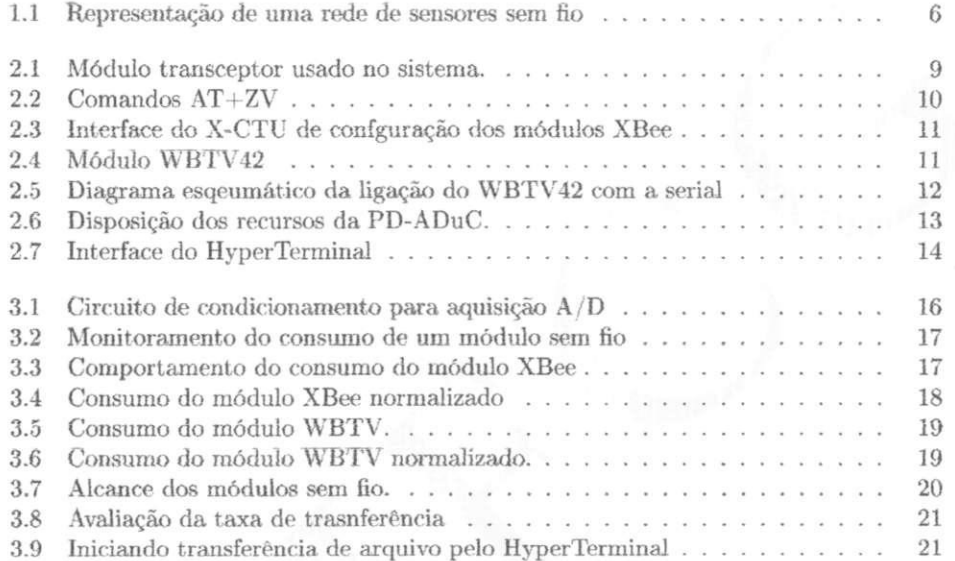

# Lista de Tabelas

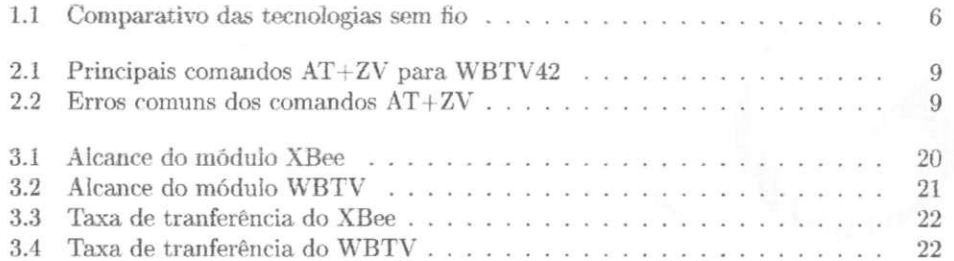

# Redes de Sensores Sem Fio

Redes de sensores sem fios têm recebido considerável atenção nos últimos anos, uma vez que podem potencialmente beneficiar uma variedade de areas (cientificas, militares, e aplicações comerciais). Estas redes consistem de um conjunto de nós sensores comunicando-se por um canal de radio freqiiencia e cada qual pode incorporar um ou mais sensores. Estes n6s podem ser simples, bastando tomar medidas basicas, ou eles podem ser complexos, contendo um grande volume de dados e informações[5].

Esses nós podem ser colocados dentro do fenômeno a ser analisado ou próximo a ele, diferentemente das redes de sensores tradicionais. As posições de cada nó podem ou não ser pré-determinadas ou pré-calculadas, podendo ser aleatórias, visto que a implantação de redes de sensores em locais de difícil acesso pode ocorrer pelo uso de transporte aéreo, apenas "soltando" os nós sobre a região a ser analisada. A comunicação entre estes nós e feita atraves de uma rede *ad-hoc* sem fio, um no transmitindo a outro no proximo os valores do sensoriamento. Este pr6ximo n6 deve se encarregar de passar os dados para o próximo nó, e assim por diante (Figura 1.1). Objetiva-se obter dispositivos tão pequenos e baratos que possarn ser usados em larga escala [3j.

As redes de sensores sem fio (rssf) tem caracteristicas que as diferem bastante das redes mais comuns. Uma de suas caracteristicas e que sao centradas em dados, diferente das redes tradicionais centradas em endereço. Assim, um nó difunde (ou pede) informações baseadas em atributos. A 16m disso, os nds-sensores devem atender a requisitos especificos da aplicação, muito comumente os nós focam-se em apenas um atributo, ou um pequeno conjunto de atributos, necessitando artao de processamento no interior da rede. As restrições impostas à rede de sensores sem fio implicam em uma série de requisitos para os protocolos de comunica^ao nunca antes encontrados em tal escala. Como conseqiiencia de suas caracteristicas, os protocolos de comunicacao e gerenciamento da rede devem ter capacidades de auto-organizacao.

A tecnologia de comunicação sem fio a ser usada pode ser escolhida entre várias opções, como GPRS, Wi-Fi, Bluetooth, e ZigBee. Na Tabela 1.1 podemos observar um comparativo dessas tecnologias[7].

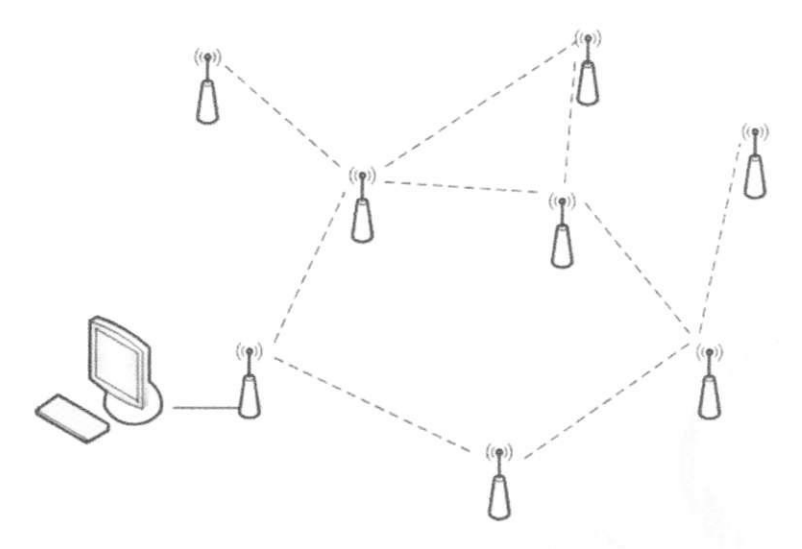

Figura 1.1: Representação de uma rede de sensores sem fio

|                                                 | ZigBee                                                                                               | Bluetooth                                                                            | Wi-Fi                                                                                           | GPRS/GSM<br>1XRTT/CDMA                                      |
|-------------------------------------------------|----------------------------------------------------------------------------------------------------|--------------------------------------------------------------------------------------|-------------------------------------------------------------------------------------------------|-------------------------------------------------------------|
| Capacidade<br>do Sistema                        | 4-32 KB                                                                                              | 250 KB+                                                                              | 1 MB                                                                                            | 16 MB                                                       |
| Duração da<br>Bateria<br>(Dias)                 | $100 - 1,000$                                                                                        | $1 - 7$                                                                              | $0.1 - 5$                                                                                       | $1 - 7$                                                     |
| Nós Por<br>Rede                                 | 255/65,000                                                                                           | 7                                                                                    | 30                                                                                              | $1 - 1000$                                                  |
| Taxa de<br>Transmis-<br>$s\tilde{a}o$<br>(KBps) | $20 - 250$                                                                                           | 720                                                                                  | 11                                                                                              | $64 - 128$                                                  |
| Distância<br>(Metros)                           | $1 - 75$                                                                                             | $1 - 10$                                                                             | $1 - 100$                                                                                       | 1000                                                        |
| Foco de<br>Aplicação                            | Monitoramento e<br>Controle                                                                          | Realocação de<br>Cabos                                                               | Web, e-mail e vídeo                                                                             | Dados e Voz Sem<br>Fig. 52.122                              |
| Pontos<br>Positivos                             | Confiabilidade,<br>Rede Segura<br>Simplicidade do<br>Protocolo<br>Baixo Consumo de<br><b>Energia</b> | Baixo Custo<br>Incremental<br>Uso<br>Fácil/Conveniência<br>Taxa Moderada de<br>Dados | Alta Transmissão de<br>Dados<br>Flexibilidade<br>(Trabalho e Casa)<br>Conectividade Hot<br>Spot | Ampla Cobertura<br>Geográfica<br>Desenvolvimento de<br>Rede |

Tabela 1.1: Comparativo das tecnologias sem fio

### 1.1 A Tecnologia ZigBee

Uma das tecnologias mais recentes dentro do grupo de redes para aplicações pessoais e que permite o gerenciamento e controle desses dispositivos e o padrao ZigBee. 0 protocolo ZigBee foi desenvolvido para se tornar uma alternativa de comunicacao em redes que nao necessitem de solugoes mais complexas para seu controle, barateando assim os custos com a aquisicao, instalacao de equipamentos, manutengao e mao de obra. Trata-se de uma tecnologia relativameute simples, que utiliza um protocolo de pacotes de. dados com caracteristicas especfficas, sendo projetado para oferecer flexibilidade quanto aos tipos de dispositivos que pode controlar. Tendo como uma de suas principals caracteristicas o baixo consumo de energia em seu modo *sleep* e sua baixa taxa de transmissao (o limite superior da taxa de transmissão dele é de 250 Kbps). Os dispositivos baseados na tecnologia ZigBee operam na falxa ISM (Industrial, Scientific and Medical) que nao requer licenga para funcionamento, incluindo as faixas de 2,4 GHz (Global), 915 MHz (America) e 868 MHz (Europa) e com taxas de transferencia de dados de 250 kbps em 2,4 GHz. 40 kbps em 915 MHz e 20 kbps em 868 MHz. O padrao oferece atualmente interfaces com velocidades de conexao compreendidas entre 10 Kbps e 115 Kbps e com um alcance de transmissao entre 10 m e 100 m, dependendo diretamente da potencia dos equipamentos e de caracteristicas ambientais (obstaculos fisicos, interferencia eletromagnetica, etc).

0 nome ZigBee foi criado a partir da analogia entre o funcionamento de uma Rede em Malha. e o modo como as abelhas trabalham e se locomovem. As abelbas que vivem em colméia voam em Zig Zag, e dessa forma, durante um vôo a trabalho em busca de néctar, trocam informações com outros membros da colméia sobre, distância, direção e locaiizagao de onde encontrar alimentos. Uma Malha ZigBee dispoe de varios caminhos possiveis entre cada no da Rede para a passagem da informagao, assim, e possivel eliminar falhas se um nó estiver inoperante, simplesmente mudando o percurso da informação[6].

### 1.2 Tecnologia Bluetooth

Trata-se de uma tecnologia de baixo custo para a comunicacao sem fio entre dispositivos eletronicos a pequenas distancias. Com o Bluetooth o usuario pode detectar e conectar o seu aparelho de forma rapida a outros dispositivos que tenham a mesma tecnologia. E possfvel transferir dados ate mesmo sem o usuario estar ciente disto[lj.

Dispositivos Bluetooth operarn na faixa ISM (Industrial, Scientific, Medical) centrada em 2,45 GHz que era formalmente reservada para alguus grupos de usuarios professionals. Nos Estados Unidos, a faixa ISM varia de 2400 a 2483,5 MHz. Na maioria da Europa a mesma banda também está disponível. Os dispositivos, de acordo com a potência e alcance, podem alcançar  $1 \text{ m}$ ,  $10 \text{ m}$  ou  $100 \text{ m}$  para um consumo de  $1 \text{ mW}$ ,  $2.5 \text{ mW}$  e  $100$ mW respectivamente.

Cada dispositivo e enderegavel, o cliamado enderego BT ou *Bluetooth Address,* atraves de um número único de 48 bits e mais 16 bits para o código PIN, que em geral é igual aos quatro últimos dígitos do enderegamento Bluetooth, podendo em alguns dispositivos ser modificado. A banda e dividida em 79 portadoras espagadas de 1 MHz, portanto cada dispositivo pode transmitir em 79 diferentes freqüências; para minimizar as interferências, o dispositivo mestre, apos sincronizado, pode mudar as frequericias de transmissao do seus escravos por até 1600 vezes por segundo, é o chamado *frequency hopping*. Em relação à sua velocidade pode chegar a 721 Kbps e possui três canais de voz[4].

### Materiais e Métodos

### 2.1 O Transceptor ZigBee

O *kit* utilizado possui modulos transceptores, os quais operam na banda de 2,4 GHz, para integragao em sistemas que pretendam transmitir informagao por RF. Suportando o protocolo ZigBee, ou apenas o padrao 802.15.4, e diferentes topologias, os modulos caracterizam-se por ausência de configuração externa ("programação" por software próprio) quando utilizados com suas configurações de fabrica, sendo possível realizar as operagoes pretendidas atraves de comandos AT e de operagoes especificas de controle, ou realizando as modificagoes necessarias diretamente sobre o padrao IEEE 802.15.4, o que nos permite uma maior interagao com o *hardware* do dispositivo, minimizando os custos com outros componentes envolvidos no processo de aquisição de dados e processamento da informação. Em contrapartida, existe a necessidade de um conhecimento mais aprimorado do padrão visto que as modificações necessárias a implementação de uma aplicagao customizada sao realizadas atraves de primitivas. diretamente na pilha do padrao. Assim, destinam-se a interagir com dispositivos por meio de uina *interface*  RS-232, encarregando-se da transmissao e recepcao dos dados pretendidos.

Apresentam dimensoes reduzidas {inferiores a 3 cm por 3 cm) existentes em duas versões distintas: XBee (Figura 2.1) e XBee Pro. Esses modelos por sua vez, diferem no alcance da transmissao, e por consequencia, na potencia exigida para a mesma. Ao XBee estao associados uma potencia de 1 mW e um alcance de 100 m, em campo aberto, ou 30 m para locals fechados. Enquanto que o XBee Pro opera com uma potencia de 60 mW, permitindo-lhe alcangar um raio de transmissao ate 1,6 km, campos abertos, ou 100 m em locais fechados [6].

Por cumprir os requisitos necessarios, o transceptor XBee da *MaxStream/Digi/FreeScale*  foi a solugao inicialrnente elegida para o trabalho, uma vez que o mesmo apresenta um consumo reduzido e simples configuração.

#### **2.1.1 Comandos do WBTV42**

Ha implementado no chip WBTV uma aplicagao que emula a porta serial, SPP *Serial*  Port Profile, na qual todo comando enviado ao módulo Bluetooth deve começar com "AT+ZV", e a resposta do modulo Bluetooth sempre sera iniciada com "AT-ZV" [8j.

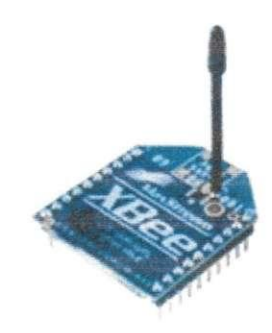

Figura 2.1: Modulo transceptor usado no sistema.

| Comando                                 | Sintaxe                           | Descrição                             |
|-----------------------------------------|-----------------------------------|---------------------------------------|
| Discovery                               | AT+ZV Discovery All SPP           | Busca dispositivos com aplicação SPP  |
| <b>Bond</b>                             | AT+ZV Bond [BT Address] [PINCode] | Realiza pareamento com o dispositivo  |
| <b>SPP</b> Connect                      | AT+ZV SPPConnect [BTAddress]      | Conecta ao dispositvo                 |
| <b>SPP</b> Disconnect                   | AT+ZV SPPDisconnect               | Disconecta do dispositivo             |
| Change Baud Rate                        | AT+ZV ChangeBaud [NewBaud]        | Muda a taxa de comunicação serial     |
| Change Local Name                       | AT+ZV ChangeLocalName             | Muda o nome do dispositivo na rede    |
| $^{\circ}$ # $^{\circ}$ \$ $^{\circ}$ % | 14.8.8                            | Prepara dispositivo para modo comando |

Tabela 2.1: Principais comandos  $AT+ZV$  para WBTV42

Comando: a string de comando ASCII envia do host para o modulo Bluetooth. Resposta: a mensagem ou resposta ASCII envia do modulo Bluetooth para o host. Obervar que a string de comando não é do tipo case sensitive. Na Figura 2.2, podemos observar comandos e respostas do módulo.

Na Tabela 2.1, pode-se observar os principals comandos AT+ZV utilizados para comunicagao do WBTV42.

Porém, alguns erros podem ocorrer durante a tentativa de comunicação com o módulo. Os mais comuns podem ser vistos na Tabela 2.2:

| Erro            | Descrição                                |  |  |  |  |
|-----------------|------------------------------------------|--|--|--|--|
| ErrConnect      | Falha na conexão com o outro dispositivo |  |  |  |  |
| ErrInvalidParam | Parâmentro inexistente para o comando    |  |  |  |  |
| ErrNumParam     | Valor do parâmetro do comando impróprio  |  |  |  |  |
| ErrFormat       | Erro na escrita do comando               |  |  |  |  |
| ErrUnknownCmd   | Comando inexistente                      |  |  |  |  |

Tabela 2.2: Erros comuns dos comandos AT+ZV

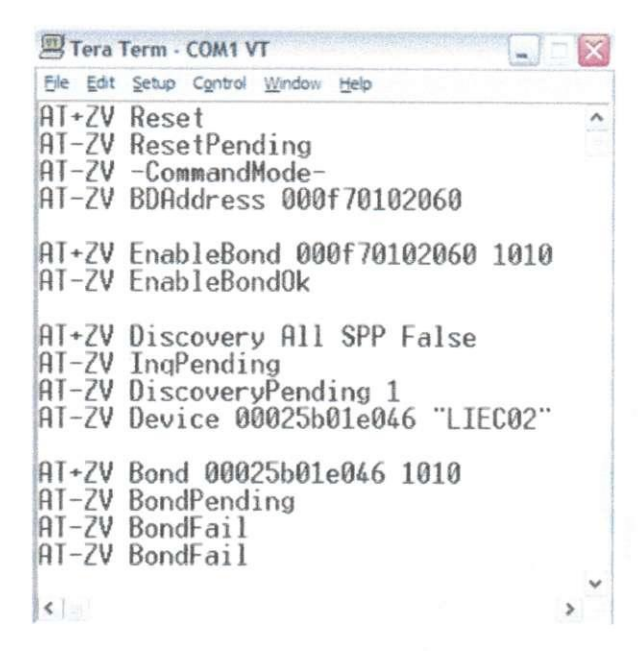

Figura 2.2: Comandos AT+ZV

#### **2.1.2 O X-CT U**

Para facilitar a vida do desenvolvedor, a MaxStream disponibiliza também um útil programa chamado X-CTU. Este pode ser obtido gratuitamente no site do fabricante. O software X-CTU é usado para configurar todos os parâmetros do módulo XBee com apenas alguns cliques de mouse. Pode-se usá-lo também para realizar atualizações de firmware. Para estas tarefas, basta ligar o modulo XBee na porta COM de qualquer PC. Na Figura 2.3 podemos observar a facii interface de configuragao do X-CTU.

### 2.2 O Transceptor Bluetooth

0 modulo WBTV42 (Figura 2.4) e um dispositivo Bluetooth da classe 2 com arquttetura *fully embedded*, o qual permite uma comunicação sem fio entre dispositivos Bluetooth através da emulação de uma porta serial. Um dispositivo com periférico de comunicação serial, atraves de dois fios, transmite cadeias de caracteres para este dispositivo que interpreta estas cadeias e realiza algmna atividade na pilha de protocolos. Isso diminui bastante a carga em termos de tamanho de programa para tratamento da interface de comunicagao sem fio.

Este módulo possui embarcado uma aplocação que emula a porta serial a chamada SPP, Serial Port Profiel, que permite a comunicação serial com o mesmo. No entanto, o modulo nao pode entrar contato direto com a serial do computador, pois o mesmo trabalha sob uma tensão de alimentação de 3.3V enquanto a serial opera em 12V. Assim é necessario um circuito de condicionamento para permitir operacao da interfaco do mesmo

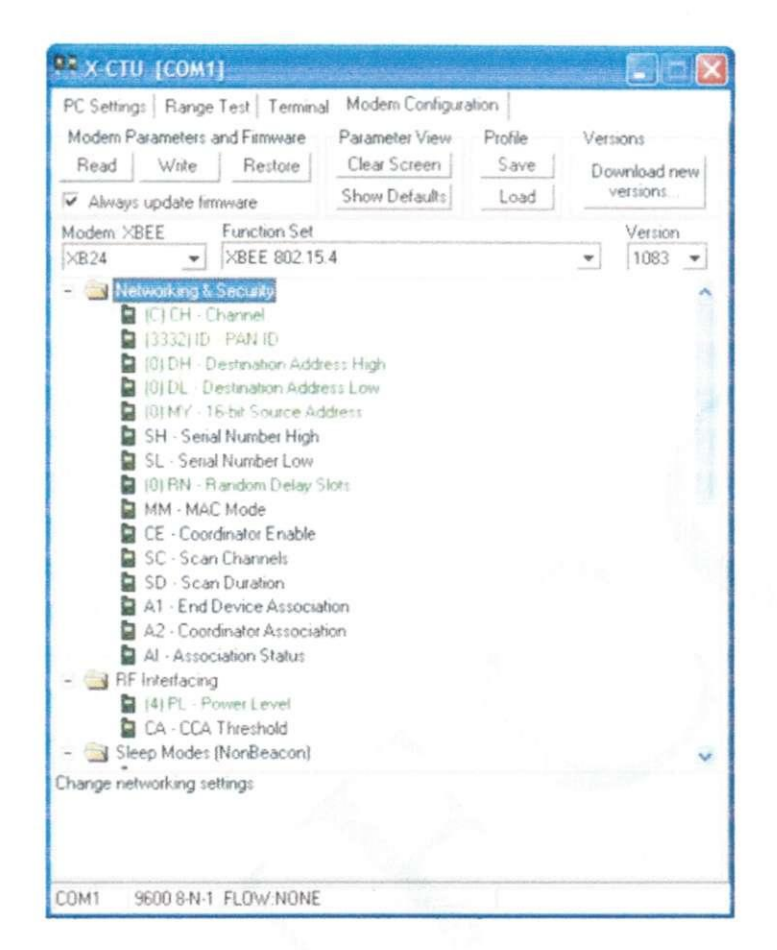

Figura 2.3: Interface do X-CTU de confguração dos módulos XBee

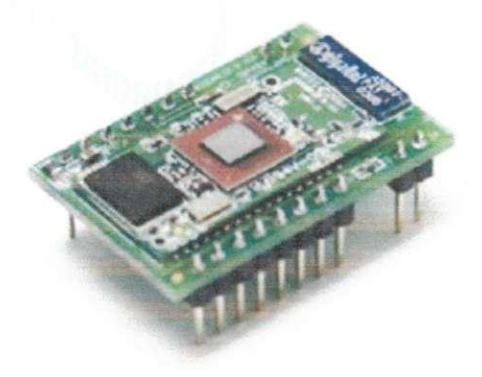

Figura 2.4: Modulo WBTV42

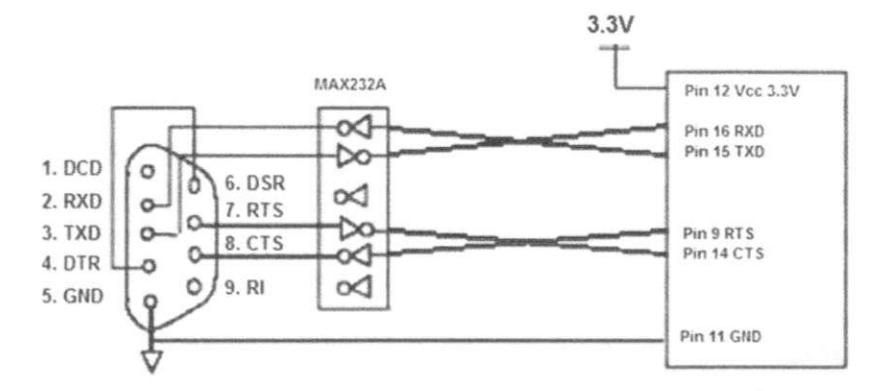

Figura 2.5: Diagrama esqeumático da ligação do WBTV42 com a serial

com a porta serial. Faz então necessário a utilização de um MAX232, para abaixar ou elever as tensões de acordo com as saída desejada (Figura 2.5).

### 2.3 Placas de Desenvolvimento ADuC (PD-ADuC)

Os recursos do microcontrolador ADuC montado estao disponibilizados para qualquer sistema externo através de uma placa de uso geral, nomeada PD-ADuC. A PD-ADuC é compatfvel com: ADuC812, ADuG816, ADuC824, ADuC832, ADuG841 e ADuC842, de forma que a escolha do microcontrolador e feita face a necessidade da aplicagao. Com a PD-ADuC podemos realizar diversos experimentos que utilizam os microcontroladores desta liuha. A placa possui comumcacao serial RS-232 que conectada ao PC, possibilita a gravação do firmware, além de permitir aplicações de aquisição de dados, onde os valores lidos no conversor A/D são transferidos ao PC.

Todos os recursos do ADuC832 estao acessiveis atraves de conectores (Figura 2.6) utilizados de acordo com as necessidades do projeto em estudo. A PD-ADuC possibilita ao estudante identificar as características da arquitetura e exercitar a utilização dos recursos dos microcontroladores [2].

Cada um dos oito canais do conversor A/ D possui um pre-condicionamento de sinal, sendo este composto por um buffer externo que minimiza o erro de carregamento no ponto de medicao. Alem disso, possui um filtro passa-baixas destinado a eliminar ruidos de alta freqiiencia. Um sensor de temperatura LM35 foi conectado ao canal 0 do conversor A/D do microcontrolador.

Objetivando a possibilidade de expansao, todas as conexoes externas da placa estao padronizadas, de forma que equipamentos adicionais quando eonectados a PD-ADuC, aumentam sua gama de aplicações. Os oito pinos de cada uma das portas de E/S (Entrada/Saida) do microcontrolador estao disponiveis em conectores individuals juntamente com a tensão de alimentação (5V e GND). Deste modo, as placas suplementares se conectam a PD-ADuC sem a necessidade de alimentagao externa. Estas placas adicionais (compativeis com a PD-ADuC) constituent o que designamos de KIT-ADuC.

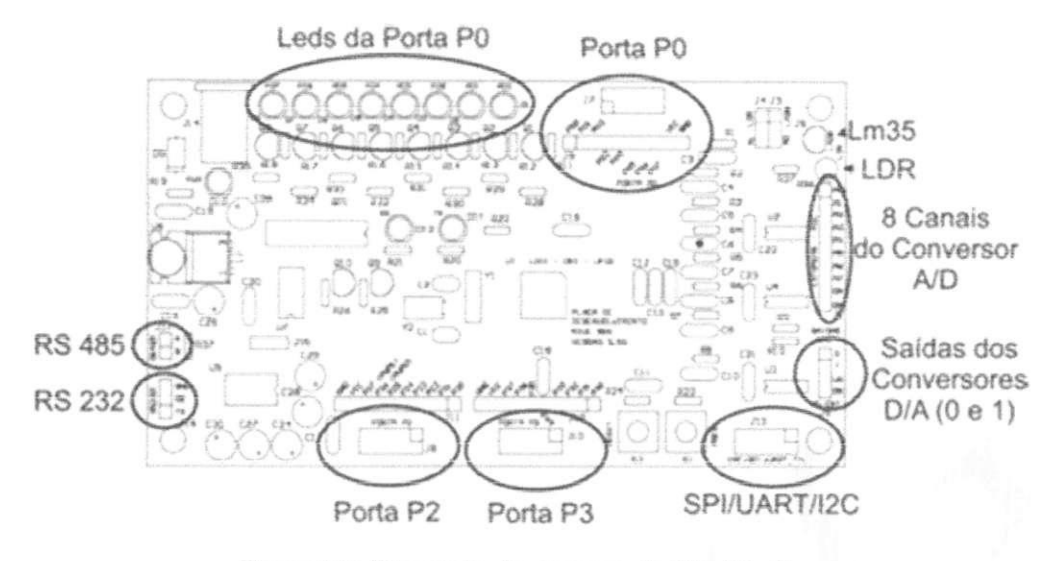

Figura 2.6: Disposigao dos recursos da PD-ADuC.

### 2.4 O HyperTerminal

HyperTerminal e um aplicativo que voce pode usar a fim de conectar o computador a outros sistemas remotos. Estes sistemas incluem outros computadores, Bulletin Board Systems, servidores Telnet sites e servicos online. No entanto, voce precisara de um modem, uma conexao Ethernet, ou um cabo null modem antes de poder utilizer Hyper-Terminal.

Dentro HyperTerminal da interface do usuario, voce encontrara menus, botoes, fcones e mensagens. Todos estes elementos e controles trabalhar juntos de modo a. proporcionar comodidade para o usuario, principalmente para acessar os recursos necessarios e realizar várias tarefas (Figura 2.7). Esta aplicação é uma ferramenta muito útil, especialmente para testar se o seu modem esta funcionando bem e para verificar se voce tern uma conexao estavel com outros sites.

A fim de verificar se as configuragdes do seu modem estao configuradas corretamente ou se o seu modem esta conectado corretamente, voce pode enviar um conjunto de comandos atraves do HyperTerminal e ver os resultados apresentados. Outras fungdes do HyperTerminal deveria incluir a gravacao de dados e de serem enviados para o servigo do computador que voce esta conectado. Atraves desta informagao, voce sera capaz de determinar a estabilidade de suas conexões.

Alem disso, a comunieagao com o usuario do computador do outro lado da ligagao remota e possivel gragas ao recurso de rolagem HyperTerminal. Esta e uma funcionalidade que Lhe permite receber e ler textos na tela, bem como a capacidade de enviar as suas proprias mensagens de texto. Outra caracteristica notavel do HyperTerminal e a sua opgao que lhe permite transferir ficheiros a partir do seu PC em urn dispositivo portatil, como um computador portatil atraves de uma porta serial.

Alem disso, voce estara apto para comegar a utilizar as fungdes fomecidas pelo Hyper-Terminal uma vez uma nova ligação tiver sido configurada. Para fazer isso, você precisará

![](_page_13_Picture_72.jpeg)

Figura 2.7: Interface do HyperTerminal

inicialmente abrir o HyperTerminal e digite as informações sobre sua localização. Você vai indicar a localização desta caixa de diálogo Informações. Em seguida, você precisa clicar sobre o item New Connection encontrado no menu Arquivo. Em seguida, digite o nome apropriado da ligagao dentro da caixa Nome e selecione o icone adequado para ele. Apos fazer isso, clique em OK. Escolha o modem que pretende utilizar no interior da caixa de dialogo Ligar para depois.

Se você estiver usando um modem, digite o número do telefone que deseja chamar. Assim, se voce estiver indo para conectar usando TCP / IP. voce pode digitar o enderego do host eo número da porta. Finalmente, uma vez que você clicar no botão Dial, você pode simplesmente esperar até que o computador responde à sua chamada.

# Procedimento Experimental

A seguir, trata-se de um serie de ties experimentos que visam obter uma comparacao entre as tecnologias sem fio ZigBee e Bluetooth baseada em tres pontos fundamentals fflima transmissao *wireless.* 

- Consumo dos modulos: potencia consumida por cada qual durante e nao a transmissão;
- Alcance: distancia maxima segura para a transmissao sem erros;
- Taxa de transferencia: quantidade maxima de bits por segundo transmitida pelo módulo.

Devendo-se ressaltar que nunca se conseguira ter esses tres pontos rnima mesma tecnologia de transmissao sem fio, pois todas estao interligadas de uma forma tal que um bom desempenho de duas gerara um "scrificio" da terceira. Ou seja, para se obter alta taxa de transmissao e longo alcance, tem-se de ter alta potencia do sinal, logo um consumo alto o que nao e desejado. E caso este seja reduzido, havera erro no sinal transmitido devido ao ruido do canal, assim, seria precise diminuir a quantidade de bits enviada, logo diminuir-se-ia a taxa. Porem, Caso queira alta taxa e baixo consumo, deve-se reduzir o alcance. De toda forma nao se tera uma tecnologia de baixo consumo, longo alcance e alta taxa de transferencia. E com esse objetivo que para fins didaticos e de pesquisa, este trabalho e proposto: mostrar experimentalmente o comportamento de duas distintas tecnologias sem fio, o ZigBee e o Blueooth.

Espera-se do ZigBee longo alcance, baixo consumo e baixa taxa de transmissao quando comparado ao Bluetooth.

Para cada um desses experimentos, devemos seguir os passos para obter o resultado necess&rio. Os passos seguinte foram realizados para obtencao dos resultados experimentais.

- 1. Conectar cada placa de interface do modulo com a serial:
- 2. Verificar se a alimentação de cada módulo está com 5 V;
- 3. Configurer os mfidulos com os parametros necessario para que estejam em ponto de comunicação (Taxa de comunicação com a serial de 9600 bps, 8 bits de dados, nenhma paridade, 1 bit de parada e controle de fluxo nenhum);

![](_page_15_Figure_0.jpeg)

Figura 3.1: Circuito de condicionamento para aquisição A/D

- 4. Aciouar a rotina do MatLab de aquisigao de dados da porta serial, enviados pela PD-ADuC;
- 5. Observar os resultados finais.

Estes procedimentos sao comuns aos dois tipos de modulos, Bluetooth e ZigBee, com algumas particuiaridades para cada um que serao descritas a seguir.

### 3.1 Consumo dos Módulos

Este experimento se da com base na tensao de alimentacao de corrente consumida pela placa de interface. Um circuito adicional (Figura 6) e necessario para permitir que o conversor A/D da PD-ADuC seja sensível a variação dessas grandezas e assim possamos medi-las, salvo que a placa de interface do modulo (XBee ou WBTV) e dde 5V e a entrada do  $A/D$  é de  $2,5V$ .

Medindo os valores de Tensão Va e Vb, é possível recalcular o valor de tensão V na saida, que sera a alimentacao da carga (placa de interface) e o valor de corrente drenado pela mesma.

De modo que a configuração final de nosso sistema ficará como pode ser observado na Figura 3.2:

#### **3.1.1 ZigBee - XBee**

Apos realizados os passos 1 e 2 citados anteriromente, deve-se configurar os modulos XBee utilizando o software X-CTU. Nele, devemos definir os parametros principais: endereco de cada módulo (destino e origem), canal de comunicação e taxa de comunicação com a serial. Uma vez realizados as modificações, grava-se o firmware no módulo e realiza o teste de comunicação. Em caso positivo, segue-se para os passos 5 e 6, em caso negativo, repete-se o passo 3 ate se obter exito na comunicagao.

Ap6s devidamente conectados e transmitindo, aciona-se a rotina de aquisicao de dados pelo MatLab no computador monitor, e verifica o comportamento da transmissao. Para tal, devemos passar parte do tempo de aquisigao de dados com o modulo em transmissao de dados, e outro instante não. Por fim obtêm-se uma curso semelhante a da Figura 3.3.

![](_page_16_Figure_0.jpeg)

Figura 3.2: Monitoramento do consumo de um modulo sem fio

![](_page_16_Figure_2.jpeg)

Figura 3.3: Comportamento do consumo do m6dulo XBee

![](_page_17_Figure_0.jpeg)

Figura 3.4: Consumo do modulo XBee normalizado

Este gráfico foi plotado para uma aquisição de 1000 amostras, destacando que está incluso o consumo da placa de interface serial do modulo (145 mW) e quando na transmissao, o consumo dos LED's (900 mW). Assim temos um consumo medio para o modulo XBee em torno de 850 mW na faixa de transmissao e 420 mW na faixa ativa (Figura 3.4), com um consumo medio de aproximadamente 600 mW.

#### **3.1.2 Bluetooth - WBTV4 2**

Para este módulo, após os procedimentos de configuração 1 e 2, deve-se realizar a conexão entre os chips Bluetooth utilizaudo os comandos AT+ZV. Para tal, disponibilizaremos do HyperTerminal para realizar a conexão entre os módulos. Serão utilizados, nesta sequência, os comandos: *discovery, bond e sppconnect* para colocar os modulos em condicao de transmissão, e uma vez que esta não for mais necessária, digitamos os caracteres  $4^{\circ}$   $\ast$ para colocar o dispositivo no modo de comando, em seguida os desconectamos com *sppdisconnect.* 

Realiza-se a aquisigao dos dados utilizando a rotina serial do MatLab, obtendo uma curva semelhante a da Figura 3.5:

Novamente, tem-se uma aquisigao para 1000 amostras. Deve-se observar que o consumo medio para este modulo esta em torno de 950 mW na faixa de transmissao, 850 mW na faixa ativa, com um consumo medio de 900 mW.

Deve-se destacar que o consumo dos módulos não levam em consideração apenas a alimentacao do chip, mas tambem do circuito de interface serial do mesmo, salvo que e

![](_page_18_Figure_0.jpeg)

![](_page_18_Figure_1.jpeg)

![](_page_18_Figure_2.jpeg)

Figura 3.6: Consumo do m6dulo WBTV normalizado.

![](_page_19_Figure_0.jpeg)

Figura 3.7: Alcance dos modulos sem fio.

| Medição       |                                     |  |  |                                                 |      |         |  |
|---------------|-------------------------------------|--|--|-------------------------------------------------|------|---------|--|
| Alcance $(m)$ | $\mid$ 27.1 $\mid$ 27.3 $\mid$ 25.8 |  |  | $3\sqrt{26,2}\sqrt{26,4}\sqrt{27,8}\sqrt{27,3}$ | 26.9 | $\cdot$ |  |

Tabela 3.1: Alcance do modulo XBee

necessario para realizar a comunicacao do computador com o transceptor. Assim, nao podemos deixar de levar em consideração a alimentação de tal adicional.

### 3.2 Alcance

Esta etapa do experimento consiste em realizar os cinco passos de analise citados anteriormente, mudando entretanto o passo 5. Neste ponto, deve-se iniciar uma. transmissao contmua de dados e iniciar o distanciamento entre os m6dulos. Essa transmissao foi gerada utilizando a PD-ADuC, que atraves de uma rotina infinita, gera uma transmissao de texto. Em determmado ponto a transmissao e interrompida, o que nos gera o lirnite maximo seguro para a mesma.

Como os fins desse estudo sao para ambientes fechados, o teste de alcance foi adotado num abiente fechado. A seguir, os preocedimentos e resultados para cada um dos modulos.

#### **3.2.1 ZigBee - XBee**

Apos iniciada a transmissao contmua com a PD-ADuC, desloca-se a mesma ate que a transmissao no computador de monitoramente seja interompida ou falhada, salvo que mostrará um ponto em que a mesma não mais será confiável.

Após os testes e aquisição de vários resultados, como pode ser observado na Tabela 3.1, chegou-se a um resultado medio de 26,94 m.

Vale destacar que as duas maiores e as duas menores medições foram descartadas e nao constam nesta tabela.

### **3.2.2 Bluetooth - WBTV4 2**

Apos iniciada a transmissao contmua com a PD-ADuC, desloca-se a mesma ate que a transmissao no computador de monitoramente seja interompida ou falhada, salvo que mostrará um ponto em que a mesma não mais será confiável.

| $111 + 1$ |                |   |        |           |              |  |  |
|-----------|----------------|---|--------|-----------|--------------|--|--|
|           | $\mathbf{2}$ 7 | Q | $\sim$ | <b>87</b> | $\mathbf{u}$ |  |  |

Tabela 3.2: Alcance do modulo WBTV

![](_page_20_Figure_2.jpeg)

Figura 3.8: Avaliação da taxa de trasnferência

Apos os testes e aquisicao de varios resultados, como pode ser observado na Tabela 3.2, chegou-se a um resultado medio de 8,94 m.

Vale destacar que as duas maiores e as duas menores medições foram descartadas e não constam nesta tabela.

### 3.3 Taxa de Transferência

Dentre os três experimentos de teste, o da taxa de transferência é o mais simples, pois e realizado no proprio ambiente e nao necessita de nenhum condicionamento ou movimentação. Este teste consiste em enviar um arquivo de um terminal a outro e verificar o tempo gasto para transmitir a quantidade de bits por segundo. O teste e feito em tres momentos, com o envio de arquivos distintos.

### **3.3.1 ZigBee - XBee**

Apos devidamente conectados, utiliza-se o HyperTerminal para executar a transmissao do arquivo. Em transferir -> enviar ou receber, seguido do tipo de modem utilizado.

![](_page_20_Picture_117.jpeg)

Figura 3.9: Iniciando transferencia de arquivo pelo HyperTerminal

![](_page_21_Picture_65.jpeg)

|                  | Arquivo 1 | Arquivo 2 | Arquivo 3 |
|------------------|-----------|-----------|-----------|
| Tamanho (KBytes) |           | 629       | 3606      |
| Tempo $(s)$      | 4.43      | 539       | 3087      |
| Taxa (bps)       | 9240      | 9560      | 9570      |

Tabela 3.3: Taxa de tranferência do XBee

![](_page_21_Picture_66.jpeg)

Os resultados podem ser observado na Tabela 3.3. envio de um arquivo de 5 KBytes, 629 KBytes e 3606 KBytes.

### **3.3.2 Bluetooth - WBTV42**

Apds devidamente conectados. repete-se o procedimento igual do do XBee. Os resultados podem ser observado na Tabela 3.4. envio de um arquivo de 5 KBytes, 629 KBytes e 3606 KBytes.

Obtendo-se então uma taxa de transferência média de 9457 bps.

# Conclusão

Diante dos três experimentos realizados, era de se esperar três resultados possíveis: ZigBee com maior alcance e menor consume, e Bluetooth com maior taxa de transmissao, no enteanto apenas dois pontos puderam ser confirmados.

E notorio que o consumo do Blueooth foi maior que o do ZigBee em aproximadamente 300 mW. Este parametro e extremamente importante porque vai tratar justamente do tempo de vida do no sensor, pois o mesmo estara operando em algurn ponto do sistema alimentado por bateria, e quanto menor for seu consumo maior será a duração desta.

Diretamente ligado ao consumo, tem-se a taxa de transmissao, pois como ambas as tecnologias operam na mesma faixa de freqüência, e para que o Bluetooth possua uma maior transmissao de bits nessa, e necessario maior energia nos bits para que nao haja interferencia intershnbolica e seja garantida a integridade dos dados. Porem, essa superioridade numerica da taxa de transmissao do Bluetooth nao pode ser comprovada no experimento devido a limitação da comunicação serial do módulo transceptor com o seu computador controlador. Assim, mesmo que a transmissao no meio aereo fosse alta, esta seria limitada pela taxa do barramento de eomumcagao serial. Uma solugao para eontornar essa situação seria a análise dos pacotes no meio quando transmitidos através de uma analisador de pacotes sem fio. Entao seria possivel visualizar o comportamento das tecnologias em seu funcionamento.

O experimento do alcance, dentre os realizados, mastrou-se bastante satisfatorio porque mostrou seu comportamento bem dentro dos padroes esperados. Para o WBTV que e um dispositivo Bluetooth de classe 2, esperava-se um alcance de 10 m, e no entanto obteve-se um de 8,94 m o que reflete a um erro de 10,6%. Ja para o modulo XBee, esperava-se um alcance de 30 m, obtendo um de 26,94 m, com um erro percentual de 10,2%.

De um modo geral, os objetivos deste trabalho foram alcancados, salvo que 2 dos 3 pontos iuteressados conseguiram ser objetivados, e o terceiro foi limitado pela capacidade da instrumentção.

# Referências Bibliográficas

- }1] Costa Afonso Bacelar Coimbra. Bluetooth, comunicaedes moveis, Abril 2003.
- |2) Analog Devices. Datasheet aduc832.
- [3] Halit Eren. *Wireless Sensors and Instruments Networks, Design, and Applications.*  Taylor and Francis, Novembro 2005.
- [4] Gordon McNutt Bill Munday David Kammer Jennifer Bray, Brian Senese. *Bluetooth Application Developer's Guide.* CRC Press. United States of America, Fevereiro 2002.
- |5j Thienne M. Johnson. Redes de sensores sem fio (rssf): Uso de comunicacao sem fio. http://www.wirelessbrasil.org/wirelessbr/colaboradores/thienne\_johnson/rssfintro.htm, Abril 2008.
- [6] MaxStream. Datasheet xbee.
- [7| Antonio Rogerio Messias. Controle remoto e aquisicao de dados via xbee/zigbee (ieee 802.15.4). [http://www\rogercom.com/ZigBee/ZigBee.htm,](http://www/rogercom.com/ZigBee/ZigBee.htm) Maio 2008.
- [8] Zeevo. Zerial interface reference guide vl.4, 2003.